# **CRUD**

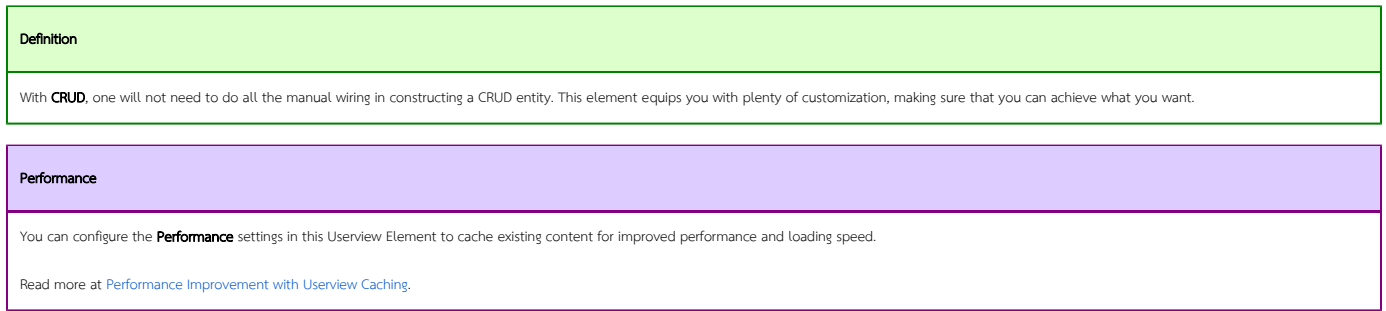

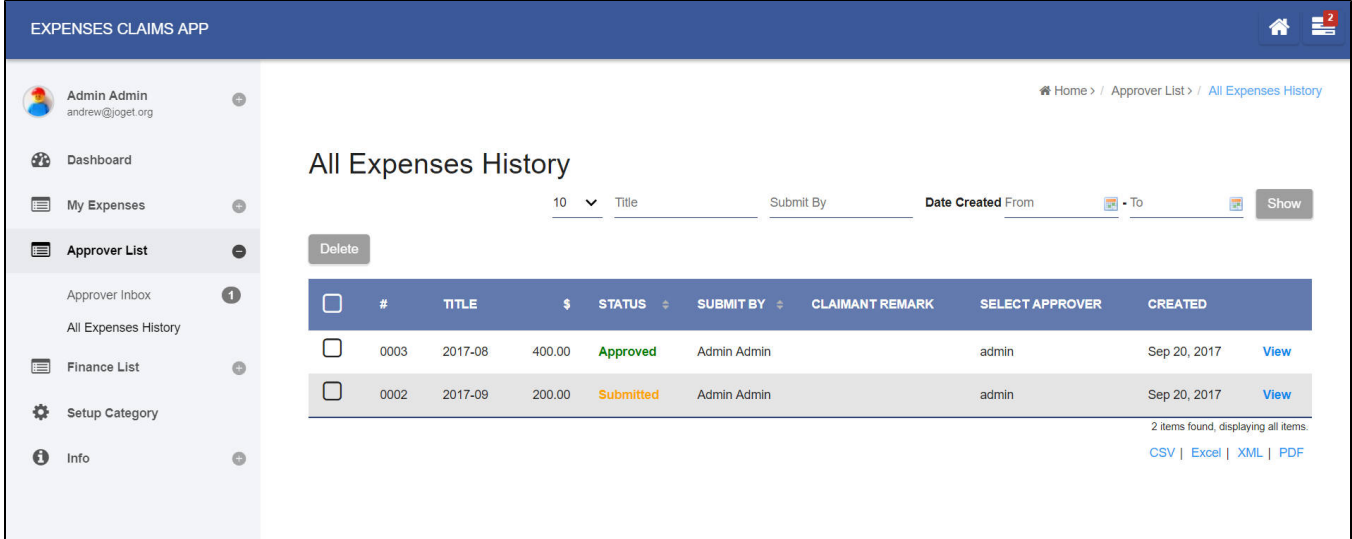

#### Figure 1: Screenshot showing CRUD taken from the sample HR Expenses Claim app

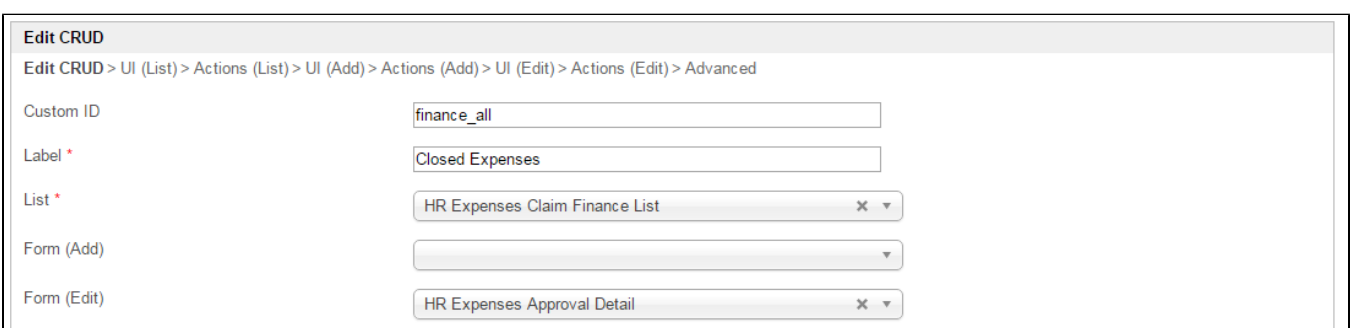

### Figure 2: CRUD Properties

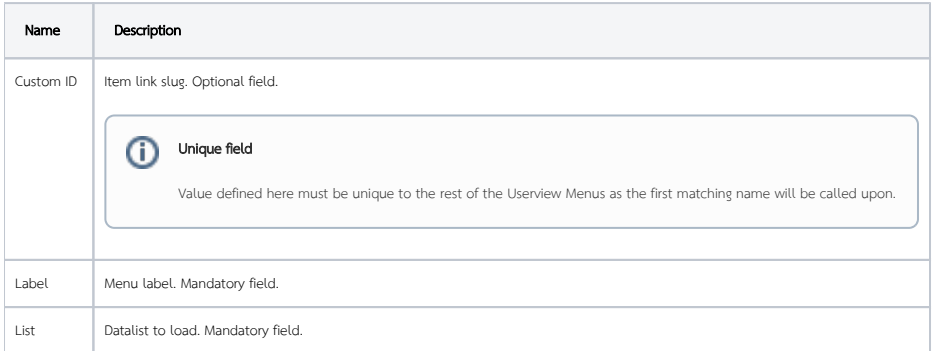

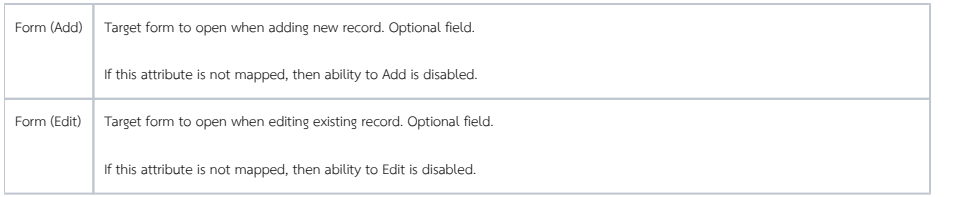

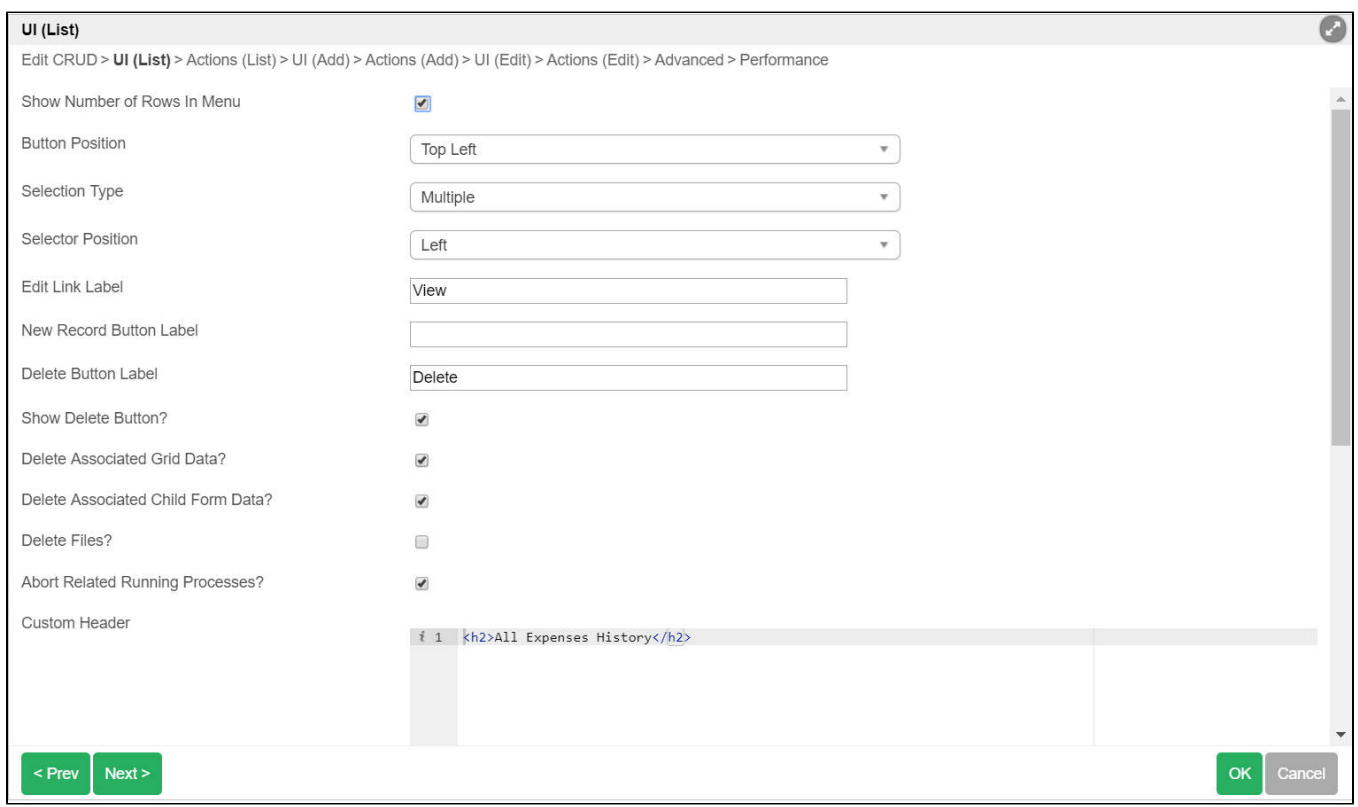

#### Figure 3: CRUD Properties - UI (List)

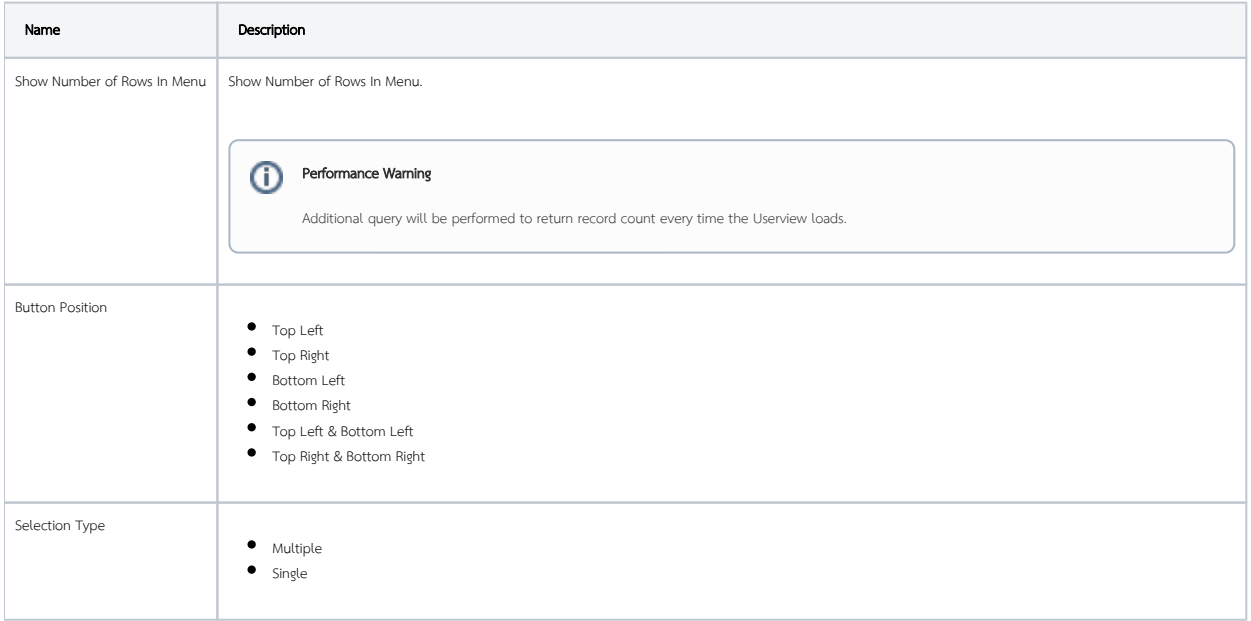

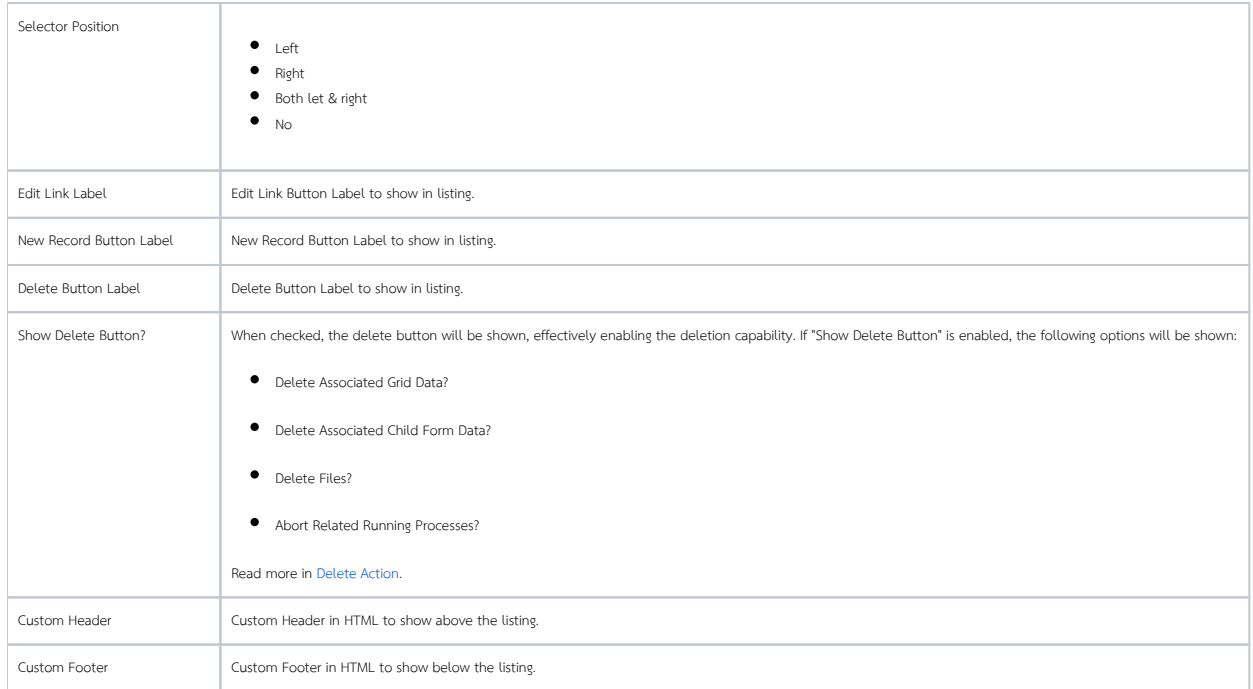

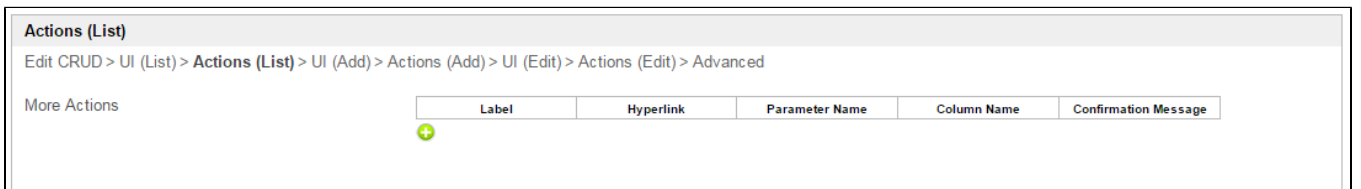

## Figure 4: CRUD Properties - Actions (List)

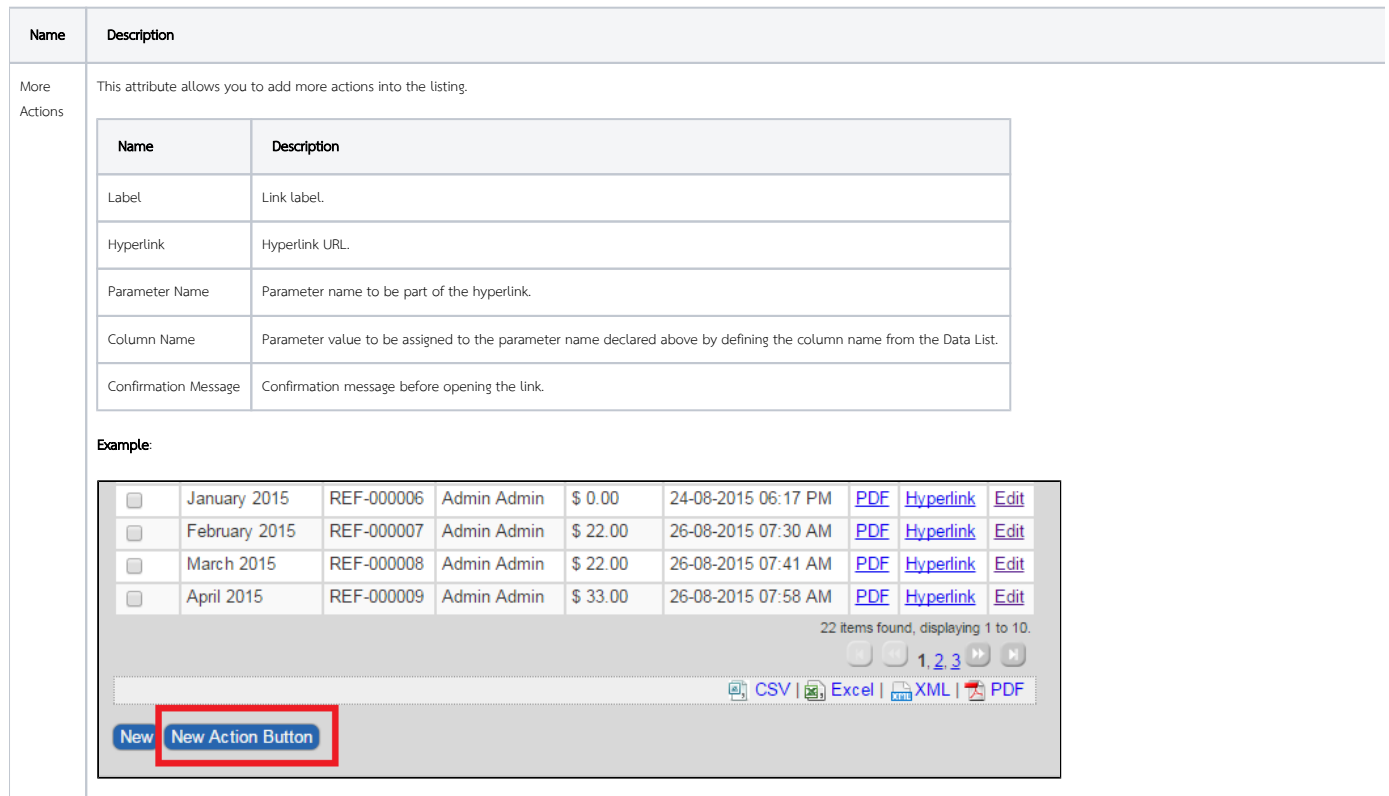

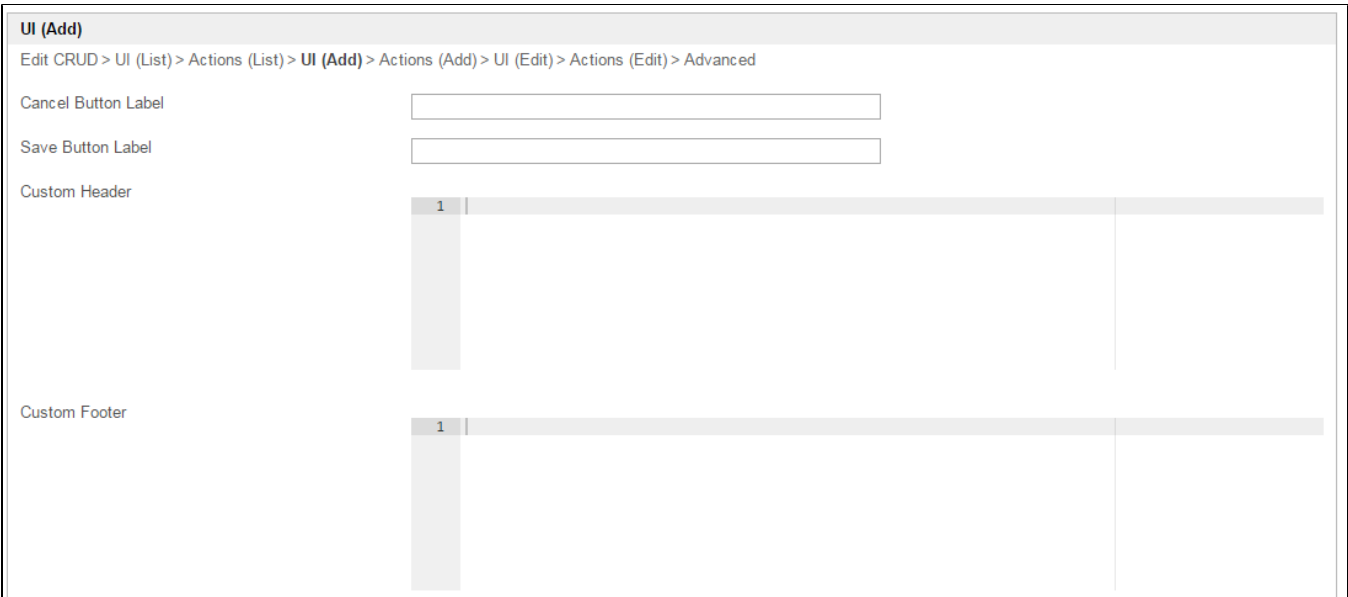

# Figure 5: CRUD Properties - UI (Add)

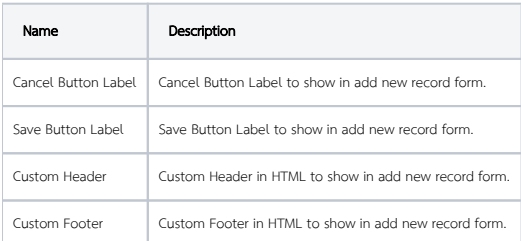

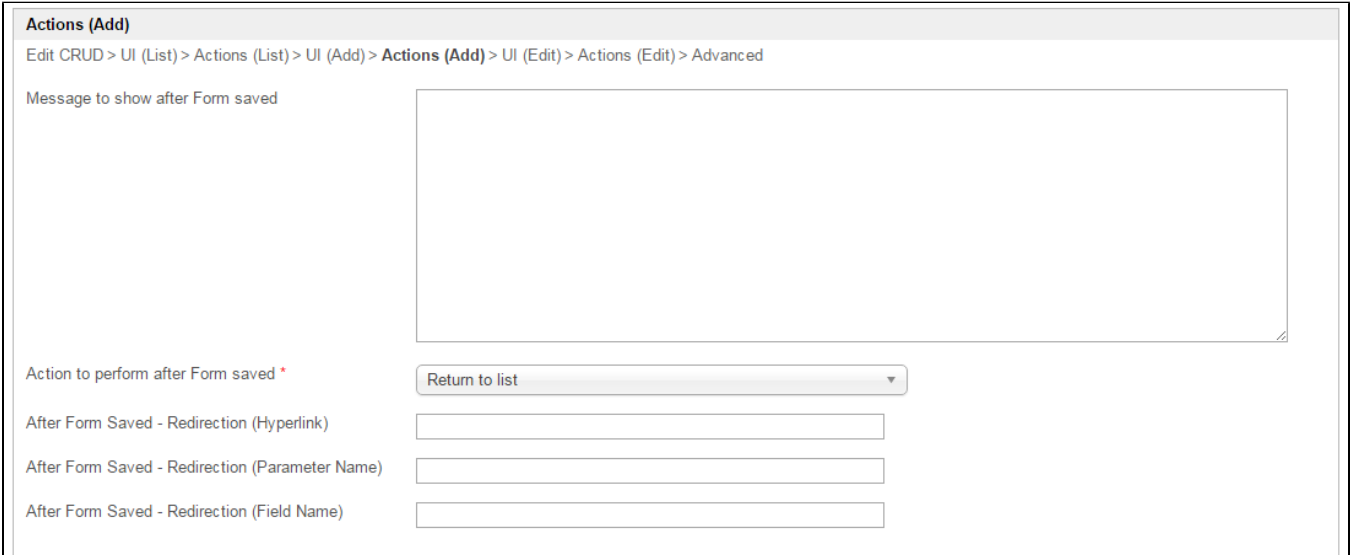

# Figure 6: CRUD Properties - Actions (Add)

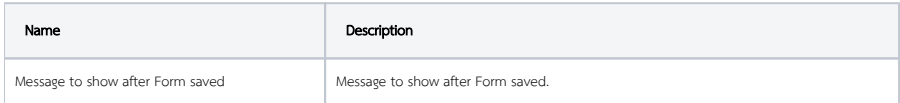

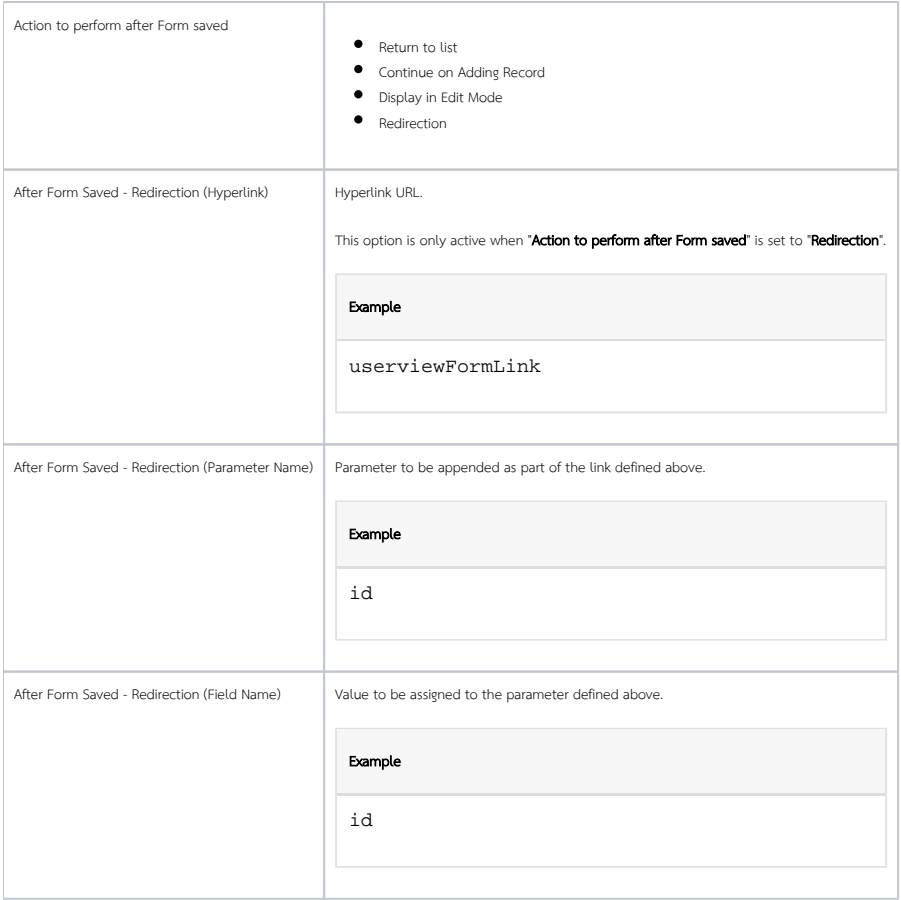

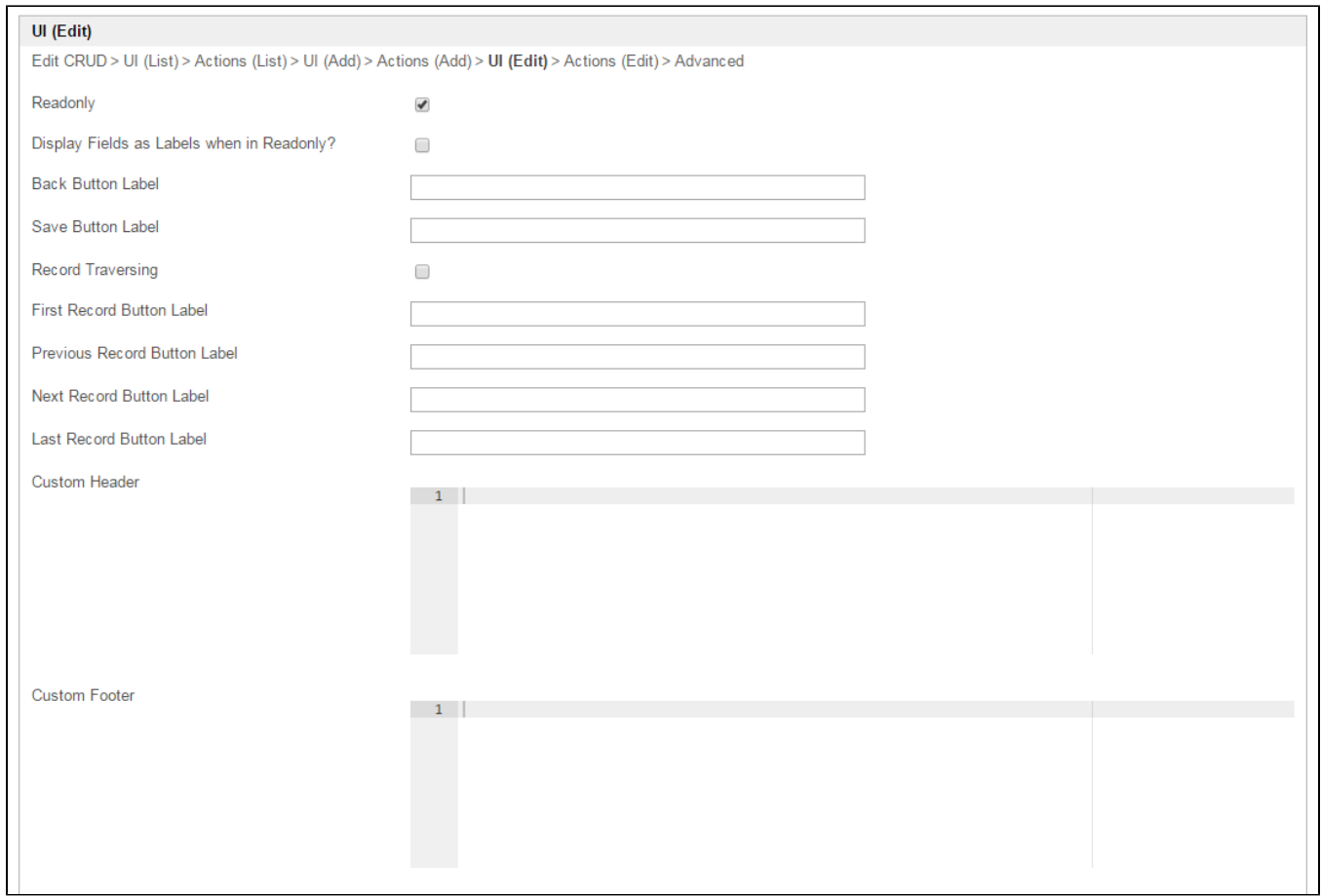

#### Figure 7: CRUD Properties - UI (Edit)

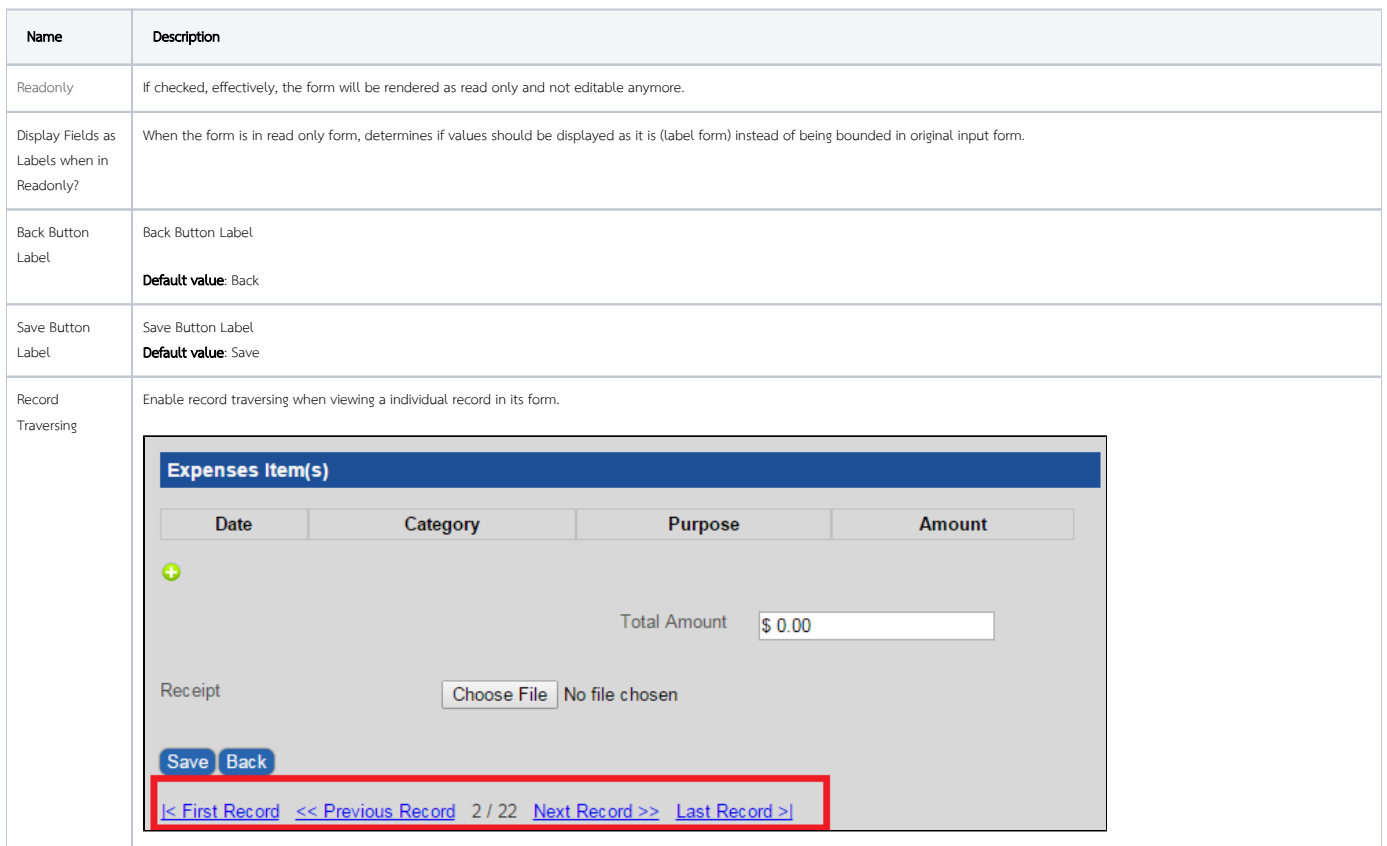

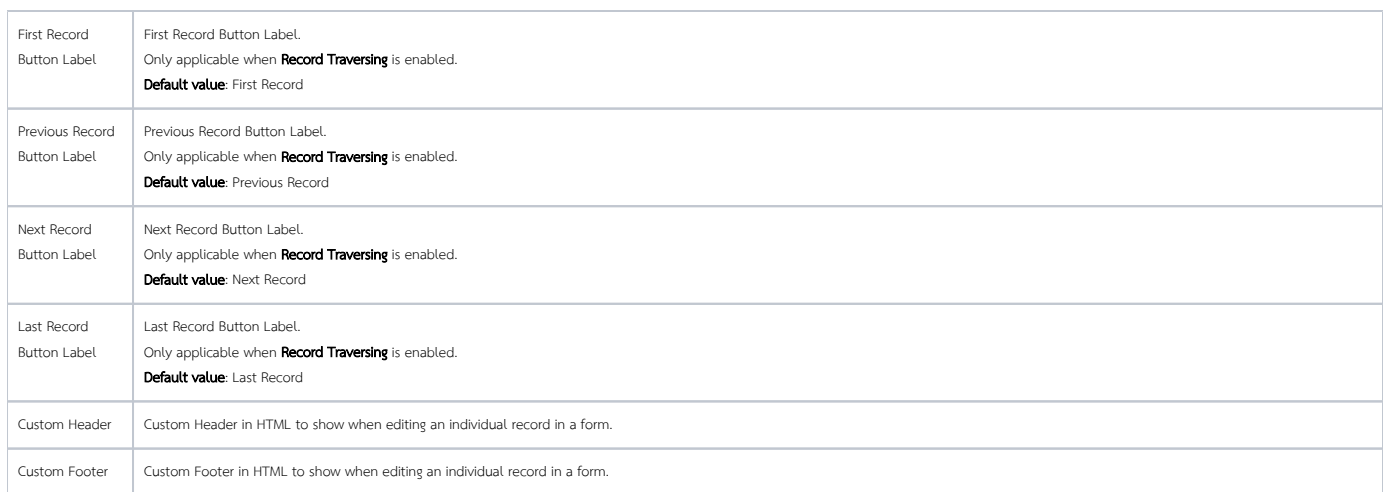

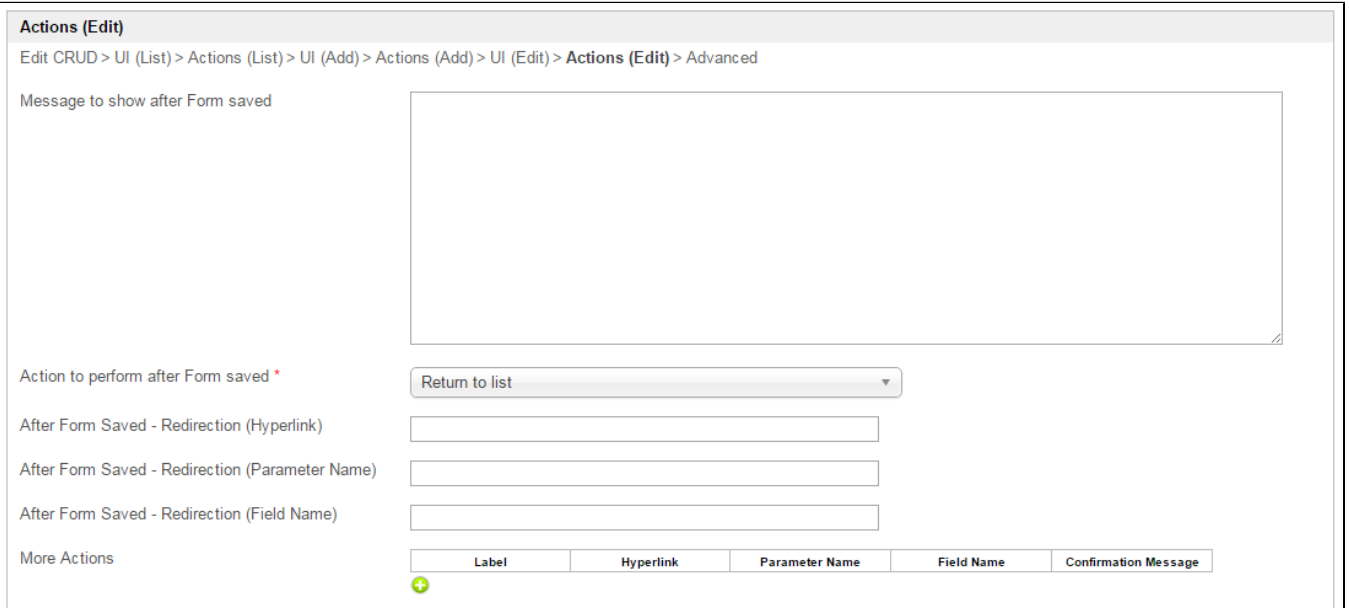

# Figure 8: CRUD Properties - Actions (Edit)

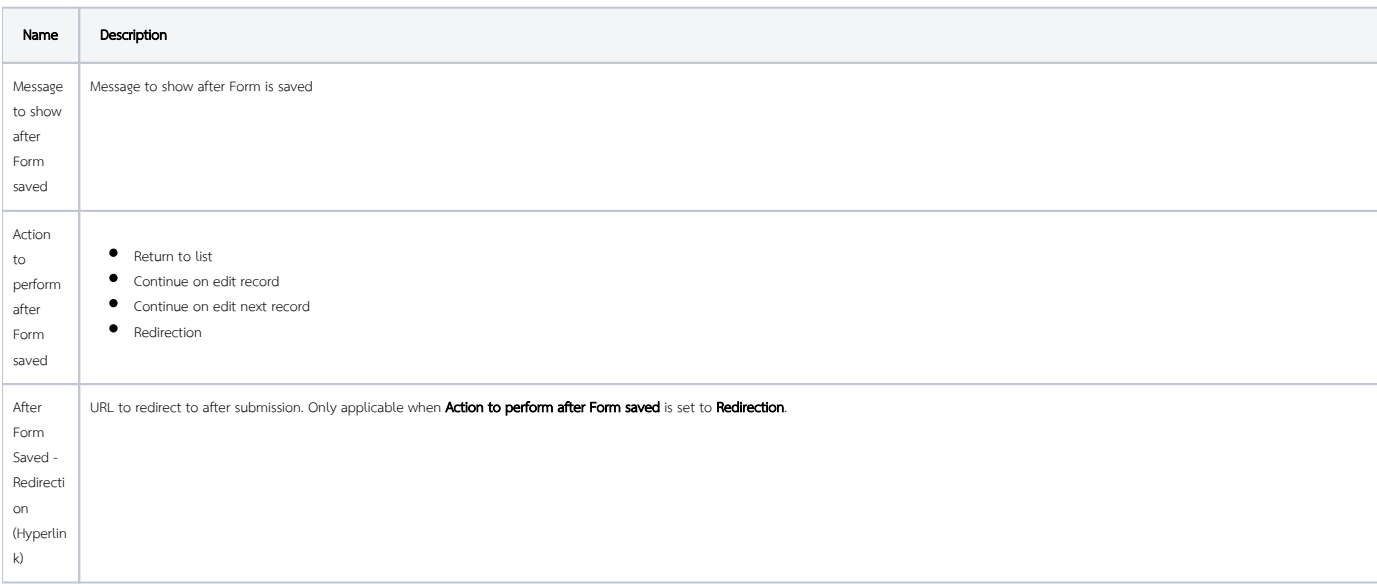

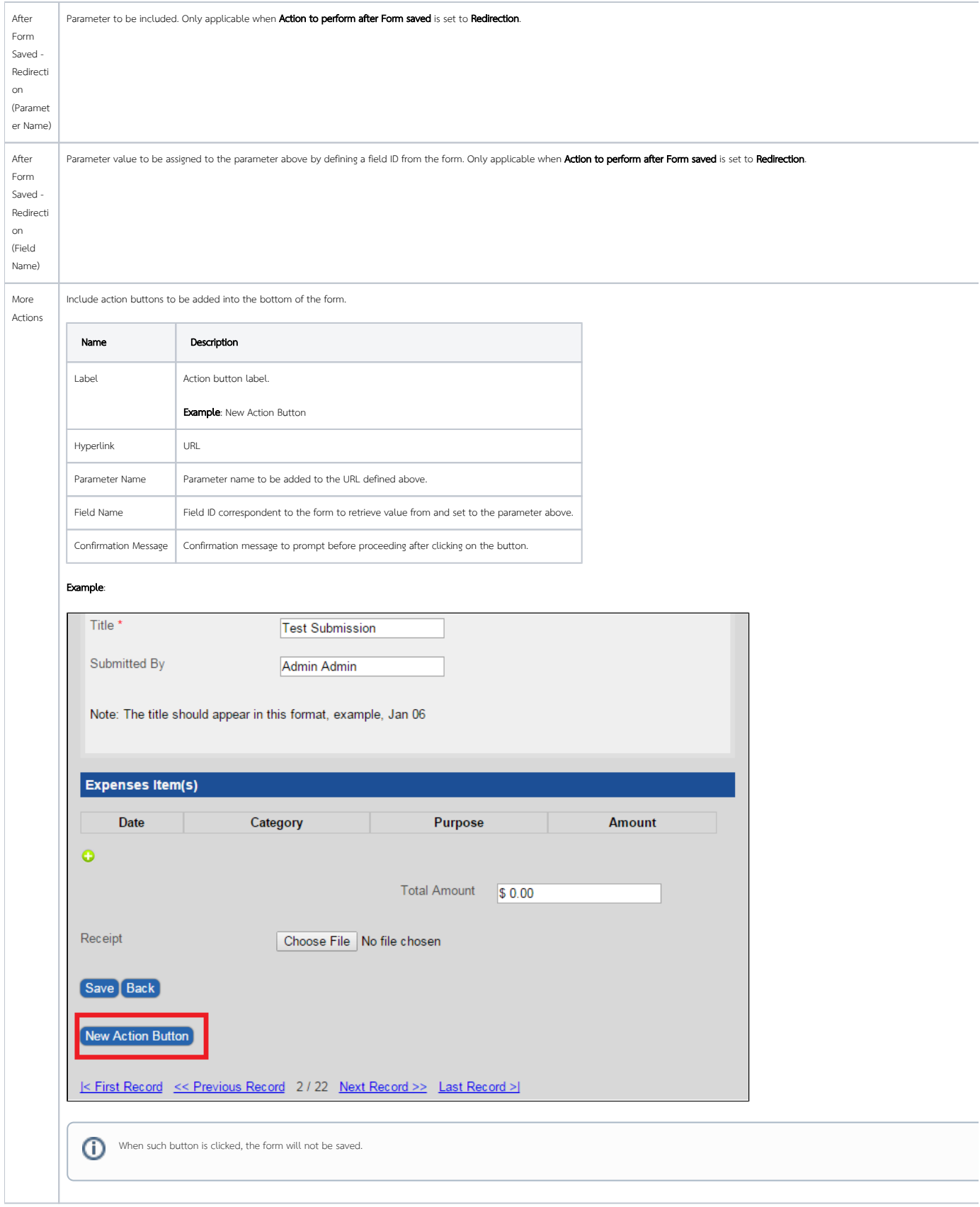

# Advanced

Edit CRUD > UI (List) > Actions (List) > UI (Add) > Actions (Add) > UI (Edit) > Actions (Edit) > Advanced

Userview Key Name

#### Figure 9: CRUD Properties - Advanced

![](_page_8_Picture_28.jpeg)

Screenshots taken from<http://localhost:8080/jw/web/console/app/expenseclaim/1/userview/builder/home>